## **Browserfråga mot leverantörsregister - excelfil 1**

- Id nummer (ekonomisystemets id nummer)
- Leverantör (namn)
- Organisationsnummer
- Adress
- Postnr
- Postort
- PG / BG (om utbetalning har skett till båda alternativen kan dessa anges i var sin kolumn)

Har tagit med kolumnen BM betalningsmetod för att visa om betalning görs via Bank- eller Plusgiro.

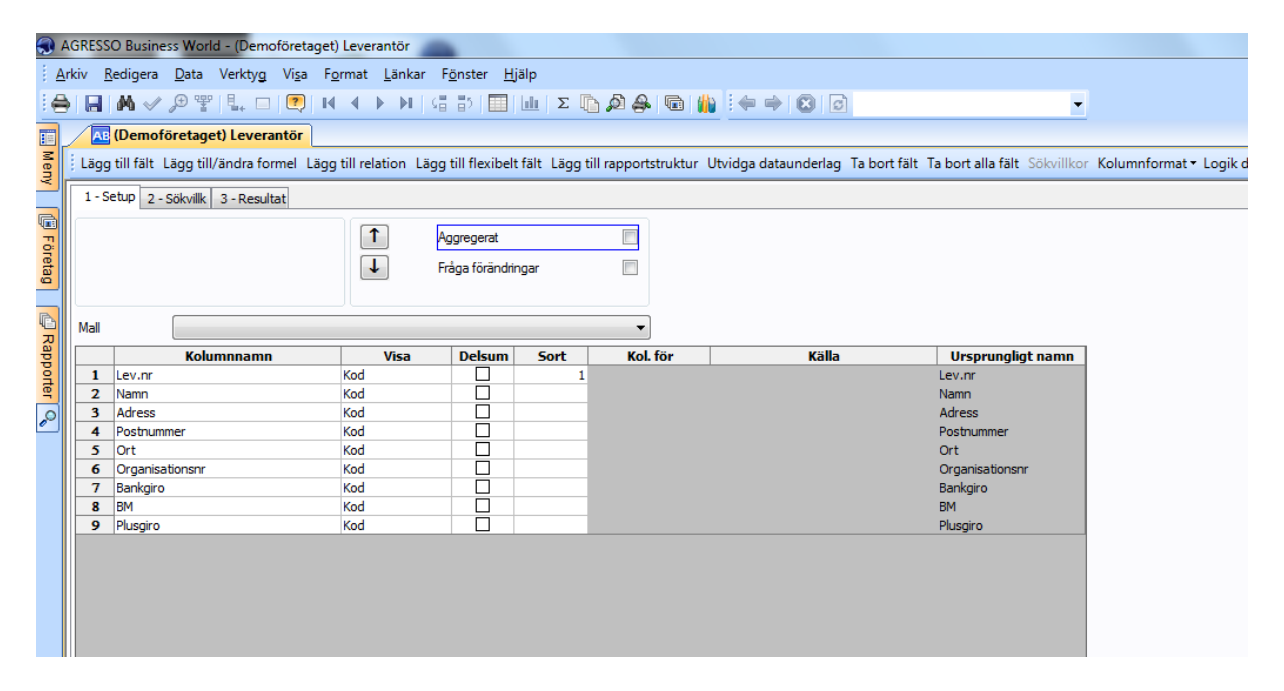

### **Fliken Sökvillkor**

Lägger till ett sökvillkor Status = Normal dvs alla aktiva leverantörer.

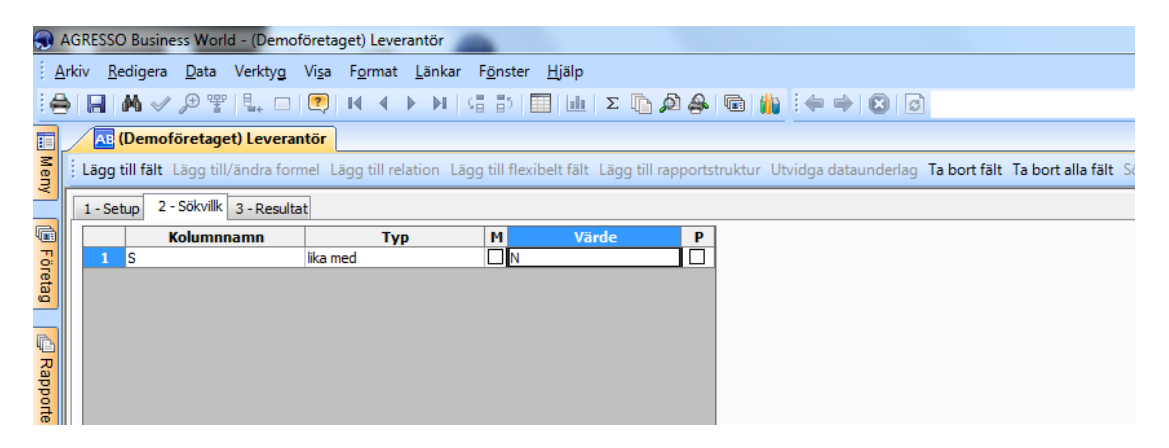

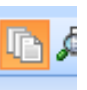

Sök med F7 och resultatet kan sparas till excel genom att klicka på menynknappen

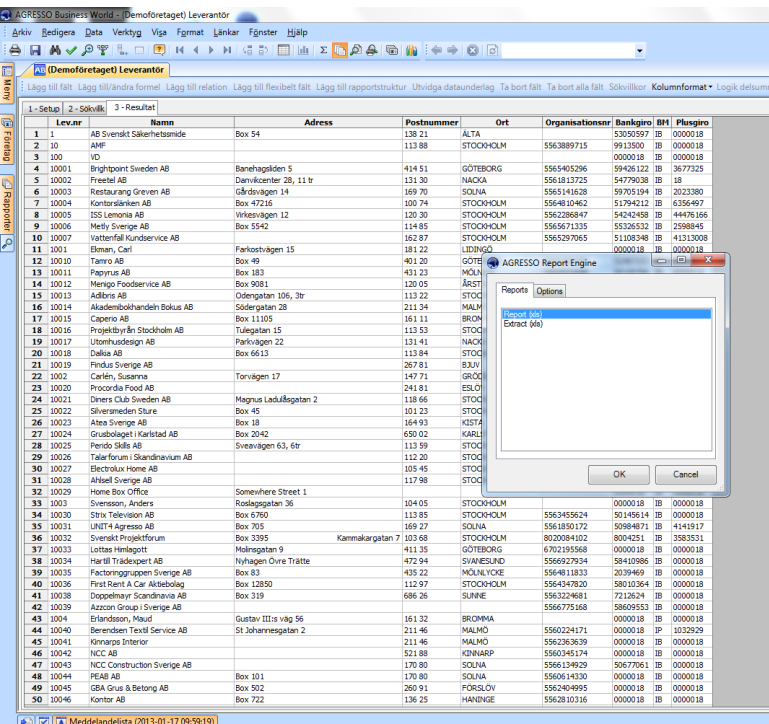

# **Söka fram utbetalt belopp och antal fakturor – excelfil 2**

# Browserfråga mot **Öppna och historiska poster alla leverantörer**

Behåll kolumnerna: Fakturanummer, lev.nr, Belopp

Kryssa i enbart C- Historiska poster

### Välj Aggregerat

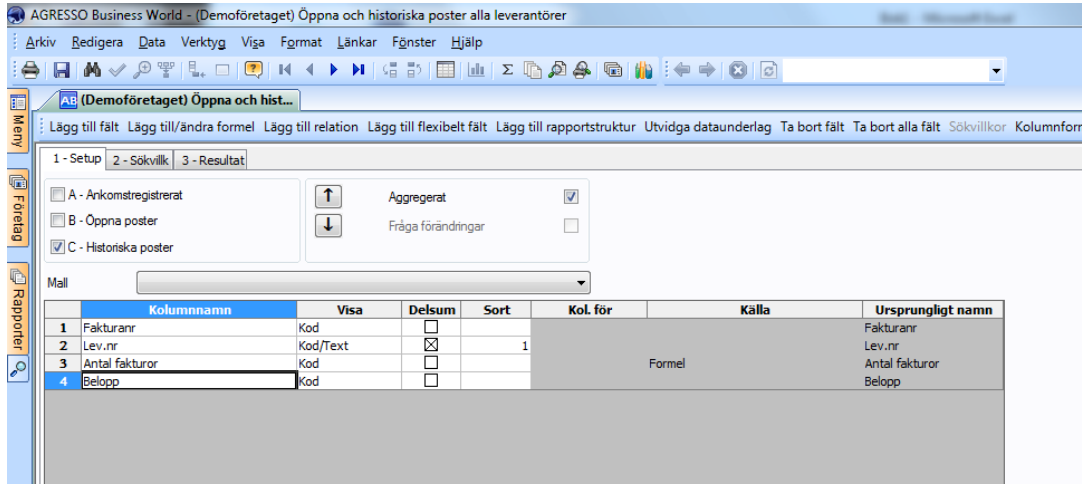

Skapa formel (högerklicka och välj Lägg till/ändra Formel)

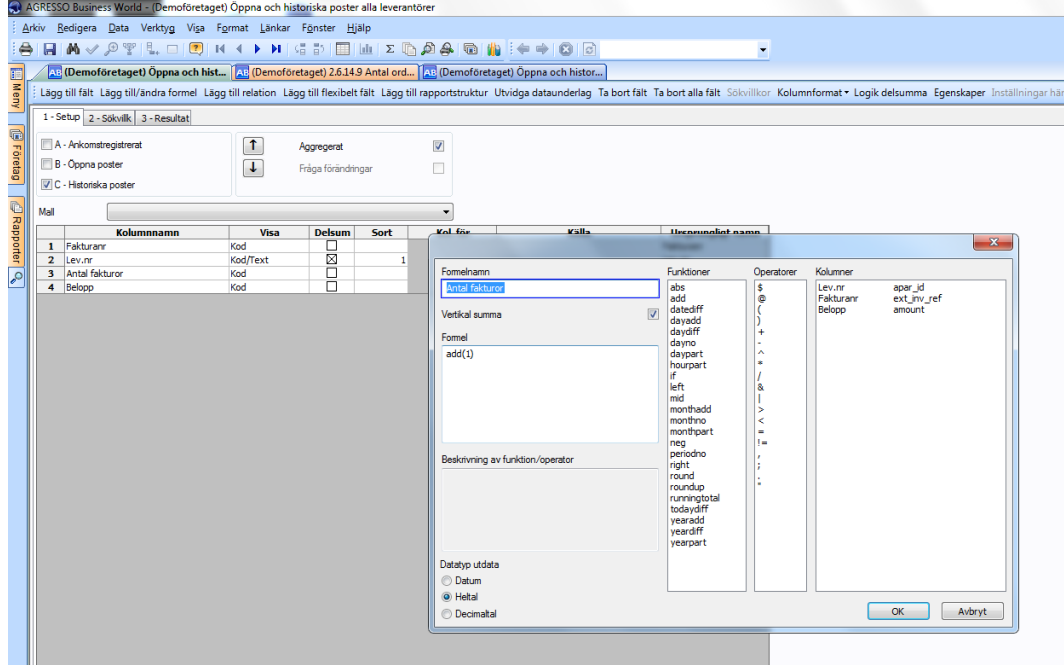

För att presentera utfallet på en summerad nivå per leverantör – högerklicka i bilden och välj Egenskaper.

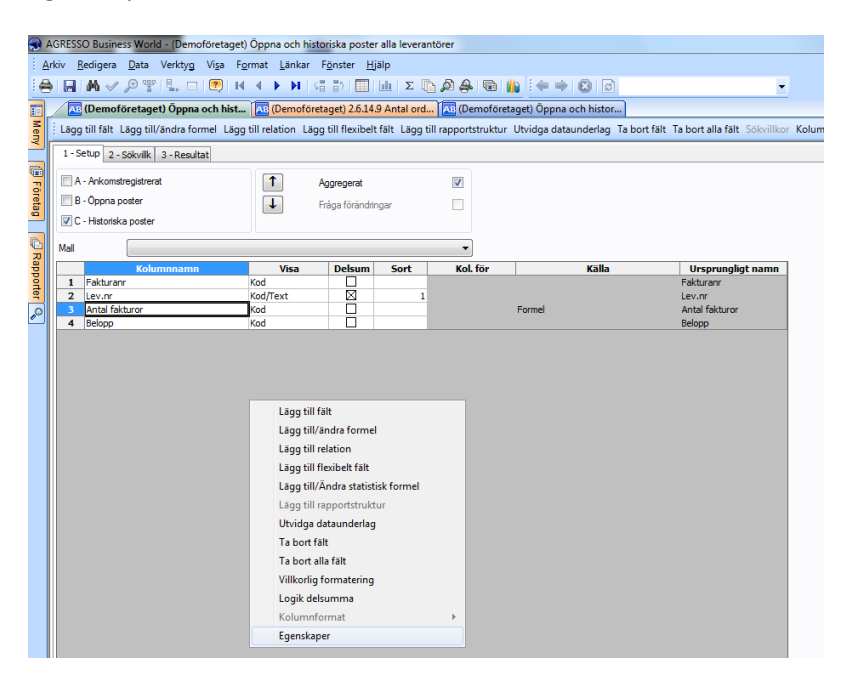

#### Sätt startnivå = 1

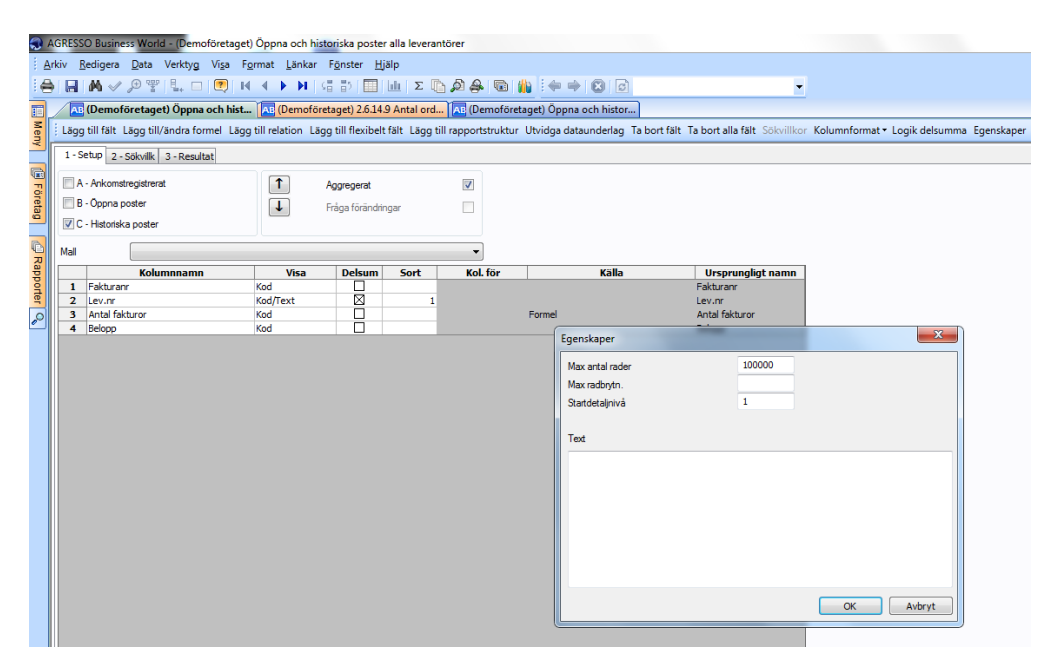

#### **Fliken Sökvillkor**

Gör en begränsning på verifikationstyp = IP som avser återredovisade poster från betalningsinstitut.

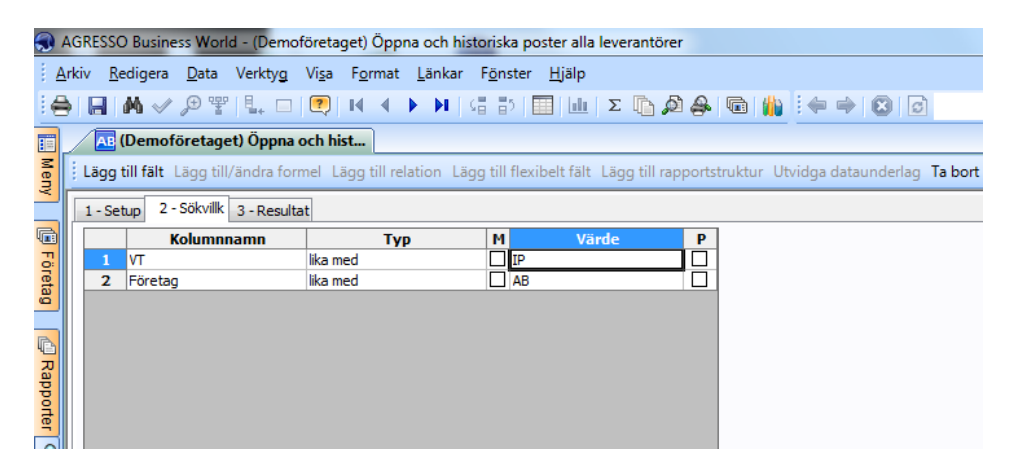

Sökvillkor kan kompletteras med Period. Välj Typ = mellan och Värde tex 2013;201312

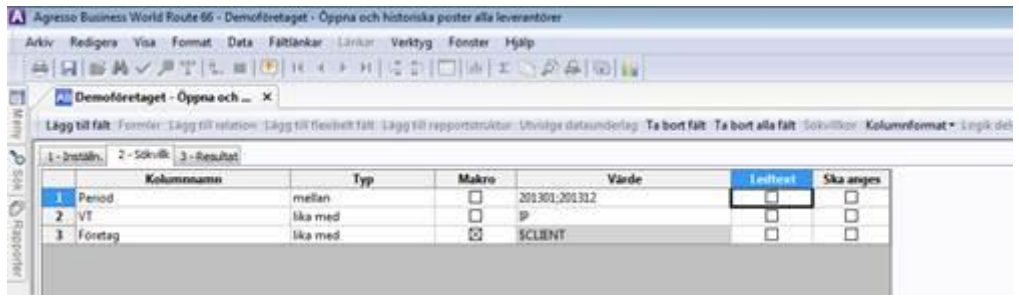

Resultatet kan sparas som excelfil

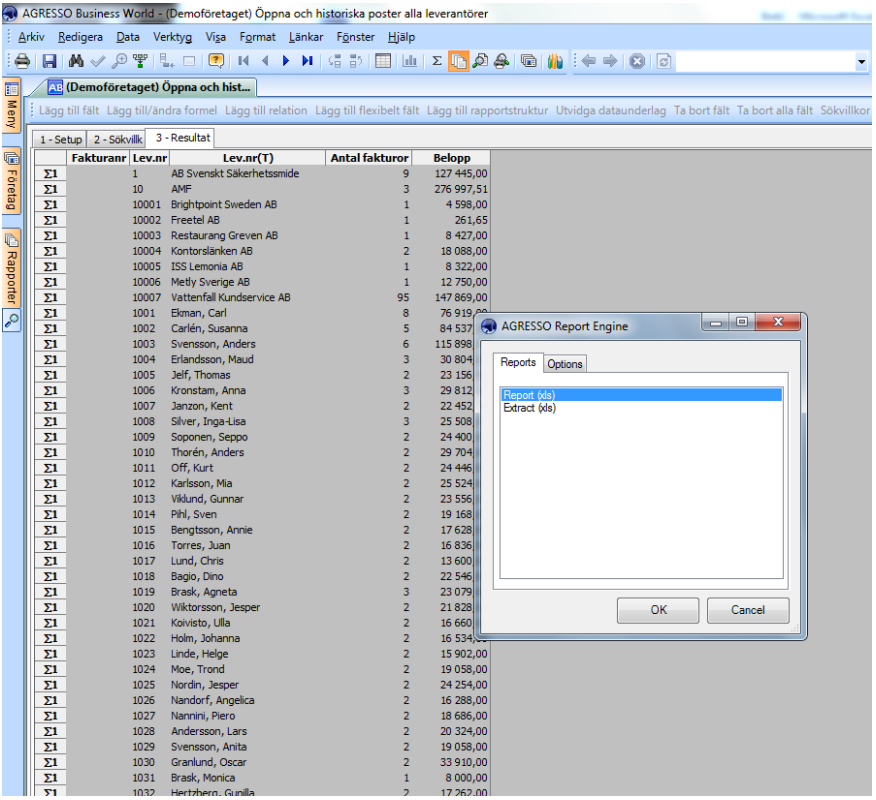

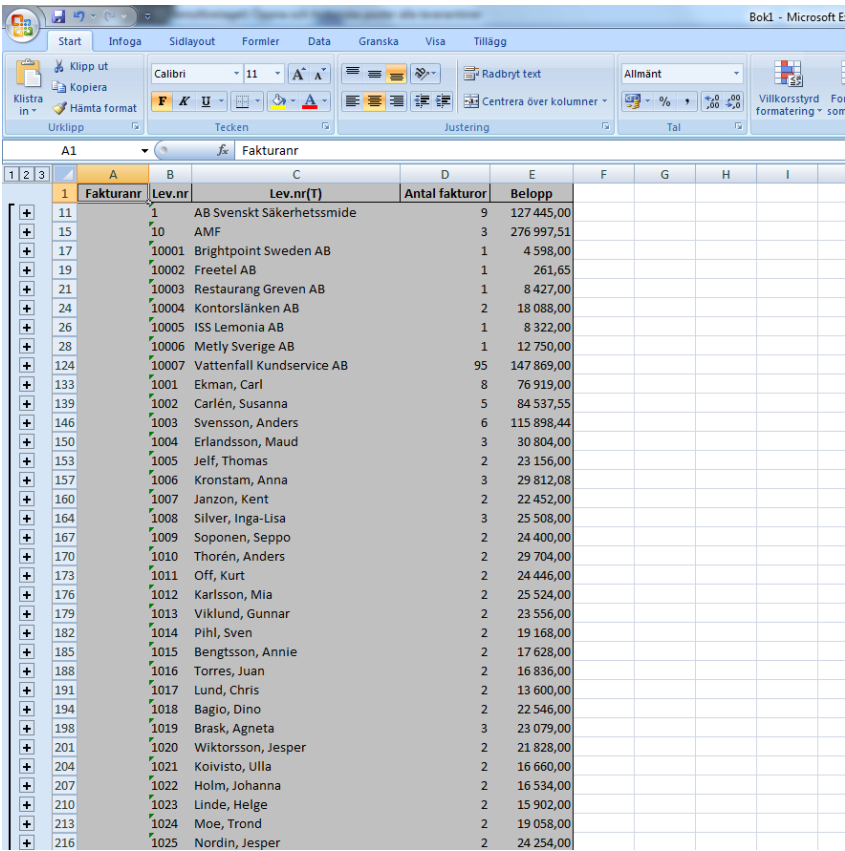